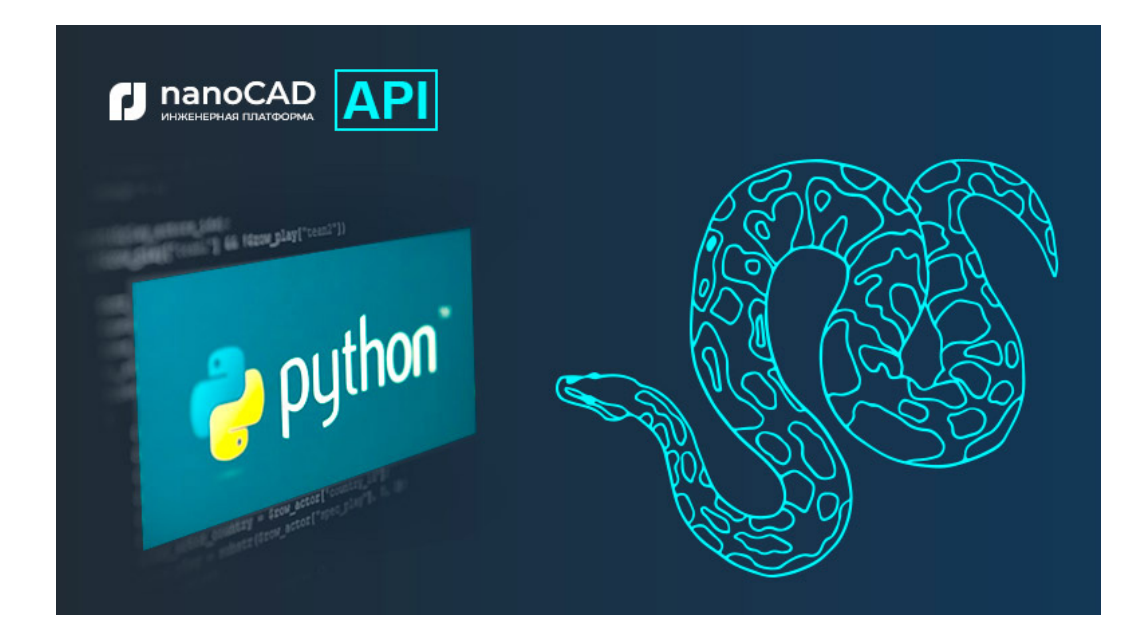

# **ИСПОЛЬЗОВАНИЕ СКРИПТОВ НА ЯЗЫКЕ PYTHON В ПЛАТФОРМЕ nanoCAD 23**

Начиная с 23-й версии Платформы nanoCAD пользователю доступны команды РҮ и -РҮ, которые по-<br>3 воляют выполнять в Платформе скрипты на языке<br>Python.<br>Команла РҮ вызывает лиалоговое окно. в котором слелует вателю доступны команды **PY** и **-PY**, которые позволяют выполнять в Платформе скрипты на языке Python.

- **Команда РУ** вызывает диалоговое окно, в котором следует указать заранее подготовленный скрипт на Python, и выполняет выбранный скрипт.
- Команда **-PY** запрашивает путь к скрипту в виде строки и выполняет указанный скрипт.

#### Подготовка среды

Для выполнения скриптов Python на Платформе nanoCAD требуется Python 3 и расширение Python.AXScript.2 (Active Scripting). Чтобы использовать Python в работе, нужно, располагая правами Администратора, выполнить следующие шаги. 1. Установить Python 3.

Для установки следует использовать внешний источник: *www. python.org/downloads/windows* (в этой статье рассматривается версия 3.10.4).

*Примечание. На первом шаге установки для включения команд Python в переменную PATH включите Add Python 3.10 to PATH*  (рис. 1)*.*

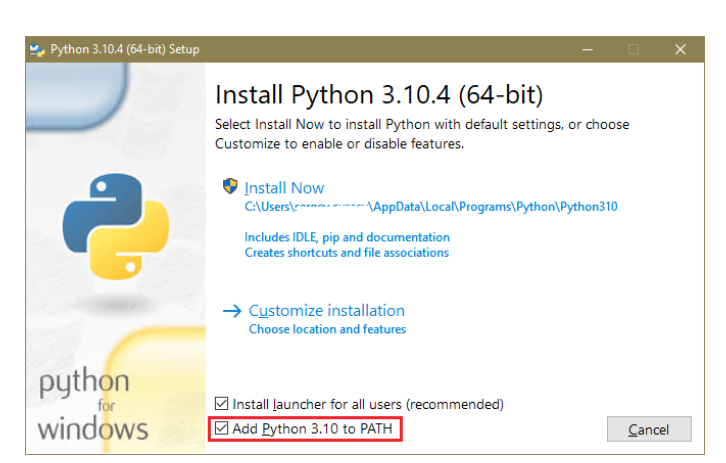

Рис. 1

2. Установить расширение Active Scripting для Python.

При установке Python Win32 extentions поддержка Python Active Scripting (win32com.axscript) будет зарегистрирована автоматически.

Если при установке Python путь был добавлен в переменную PATH, то достаточно воспользоваться в консоли командой

python -m pip install --upgrade pywin32 или pip install pywin32 --upgrade

*Примечание. В случае возникновения ошибки (например, "Модуль не найден") можно использовать команду для ручной регистрации расширения:*

python Scripts/pywin32\_postinstall.py -install

При загрузке nanoCAD выполняется проверка, присутствует ли расширение "Python.AXScript.2" в операционной системе. Если проверка не пройдена, Платформа при попытке выполнить скрипт уведомит о недостающем расширении Python сообщением вида "Unable to create scripting engine for Python. AXScript.2".

### Выполнение скриптов Python

Требуемые параметры запуска:

- Платформа nanoCAD 23;
- Python for Windows 3.10.4;
- Pywin32 Release 304.

Запустите Платформу nanoCAD и убедитесь, что команды **PY**  (рис. 2) и **-PY** теперь находятся в списке доступных.

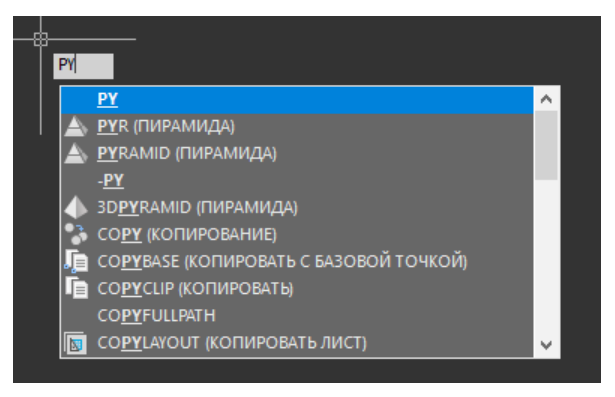

## Рис. 2

Листинг MyPythonScript.py:

doc = ThisDrawing; ut = doc.Utility; ut.Prompt("Привет, Python в nanoCAD!");

*Примечание. Другие примеры скриптов Python входят в комплект SDK.*

Результат выполнения представлен на рис. 3.

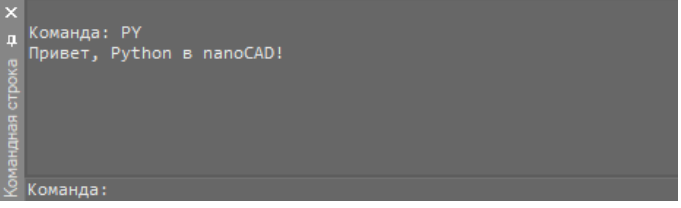

Рис. 3

Пример использования команды **-PY** для скрипта MyPythonScript.py показан на рис. 4, а результат – на рис. 5.

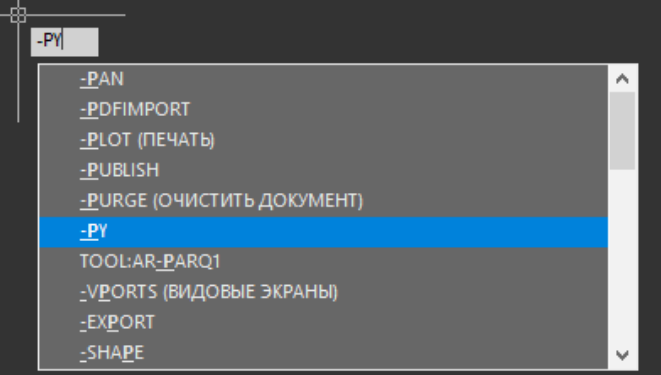

Рис. 4

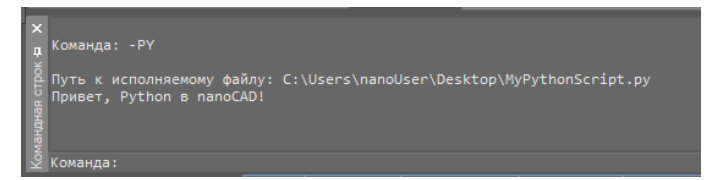

#### Рис. 5

Также можно воспользоваться встроенным редактором скриптов на Платформе nanoCAD: *Сервис* à *Скрипты* à *Редактор скриптов* (рис. 6).

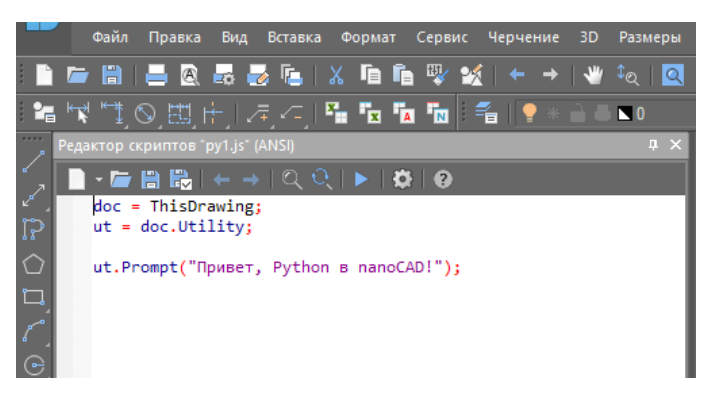

Рис. 6

*Примечание. Перед запуском скрипт должен быть сохранен на компьютере.*